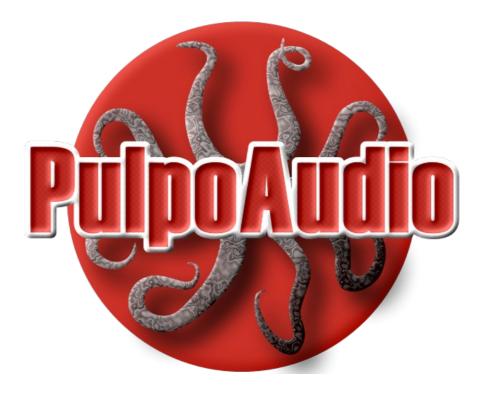

# D'Pinga2 Tambora

Version 1.0

User's Manual

# **Table of Contents**

| Introduction             |   |
|--------------------------|---|
| Programs                 |   |
| Monophonic Groups        |   |
| Parameters               |   |
| Global Parameters        |   |
| Transitions Settings     |   |
| Stroke Control ("Vol")   |   |
| Outputs                  | 4 |
| Envelope                 | 5 |
| Midi Key Mapping         | 6 |
| Contact                  |   |
| Convright and Disclaimer | 7 |
| Copyright                |   |
| Disclaimer               |   |

## Introduction

This document is a very brief introduction to the PulpoAudio D'Pinga2 Tambora instrument. It covers the description of the instruments parameters and a description of the sound/midi key mapping.

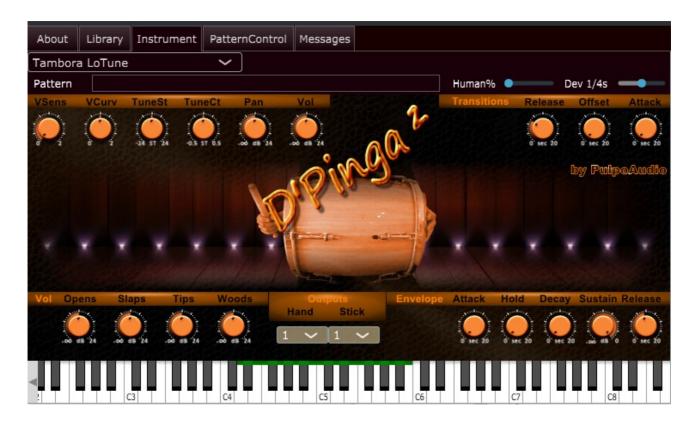

Please refer also to the manual of the Tentacle Player for a documentation of further possibilities and features of the Tentacle Player. It is available at <a href="https://www.pulpoaudio.com">https://www.pulpoaudio.com</a>

# **Programs**

For the D'Pinga2 Tambora instrument, a Tambora has been recorded and set up in several different tunigs.

Eight programs are available:

• Tambora LoTune (low tuned Tambora)

• Tambora LoTune Short (like above but envelope parameters set for shorter sounds)

• Tambora LoTune Reverse\* (low tuned Tambora, drum heads switched)

• Tambora LoTune Reverse Short (like above but envelope parameters set for shorter sounds)

• Tambora HiTune (high tuned Tambora)

• Tambora HiTune Short (like above but envelope parameters set for shorter sounds)

• Tambora HiTune Reverse\* (high tuned Tambora, drum heads switched)

• Tambora HiTune Reverse Short (like above but envelope parameters set for shorter sounds)

\*) The two drum heads of the Tambora are usually slightly detuned to each other (like one or two semi-tones). It may be a matter of taste if you like the higher tuned head better for the stick or for the hand. Normal setup is the higher tuned head for the hand, "Reversed" is the higher tuned head for the stick.

All programs share the same midi key mapping.

All strokes (respectively notes) are based on 6 velocity layers and a 4x round-robin.

# **Monophonic Groups**

Due to the nature of the real instrument, all stroke types on the drum heads are grouped in a monophonic group. Within a monophonic group only one sound (respectively only one note) will be reproduced at a time. Notes that are hit while a previous note is still playing are going to cut the previous note according to the Transitions Settings.

Not grouped in a monophonic group are the wood/rim sounds (stick strokes on rims or on the wood block), that obviously don't interfere with the drum heads.

## **Parameters**

## Global Parameters

## **VSens**

Velocity Sensitivity ranges from 0 (no sensitivity at all) to 1.0 (full sensitivity) and then further to 2.0 (extended, exponential sensitivity). As the samples of this instrument are not processed (low velocity samples have a lower volume by nature), velocity sensitivity can be left at 0.0.

#### **TuneSt**

Detune the entire instrument by this amount of semitones (-24 to +24)

#### **TuneCt**

Fine detune the entire instrument by this amount of semitones (-0.5 to +0.5)

#### Pan

Move the entire instrument in panorama as the value indicates (Left -100% to 100% Right)

#### Vol

Raise or lower the instrument volume by this amount of dB (-infinite to +24dB)

# **Transitions Settings**

All sounds (respectively notes) in a monophonic group will be reproduced in a monophonic manner. Notes that are hit while a previous note is still playing are going to cut the previous note according to the these settings.

#### Release

Amount of seconds (0 to 20) that we give the prior note to fade out (if its set to 0 then the cut may sound a bit harsh). Use small values in order to simulate a percussion instrument's model (0.1 to 0.2 seconds).

#### **Offset**

Amount of seconds (0 to 20) that the new note will skip from the beginning (we could skip the attack portion, e.g.).

#### Attack

Amount of seconds (0 to 20) that we give the new note to fade in (we could soften the attack this way). Use small values in order to simulate a percussion instrument's model (0.1 to 0.2 seconds).

# Stroke Control ("Vol")

All of the notes of this instrument are grouped in stroke types. For the Tambora these are:

- Opens all open or muted/muffled open strokes with hand or stick
- Slaps all slap stokes
- Tips all tip strokes
- Woods all stick strokes on rims or on the wood block

(Please refer to the midi mapping table in this document for a graphical representation.)

Using these gain controls you can control the volume of stroke types relatively to each other.

# Outputs

When using the 8-bus version of the Tentacle Player, you can route the strokes of the hand-side and the strokes of the stick-side independently to stereo output buses 1-8.

The control appears for the stereo version as well, but offers no other options than output bus 1.

# **Envelope**

Global envelope settings give us the possibility to modify the envelope that is applied to each single note.

## Attack

Amount of seconds (0 to 20) that we give a sound to fade in (we could soften the attack this way).

#### Hold

Amount of seconds (0 to 20) that we hold the level at 0.0dB after attack.

#### **Decay**

Amount of seconds (0 to 20) that the decay (to sustain level) will take.

## Sustain

Level in dB that the sustain portion will be played at

#### Release

Amount of seconds (0 to 20) that we give the sound to fade out when the key is released.

# Midi Key Mapping

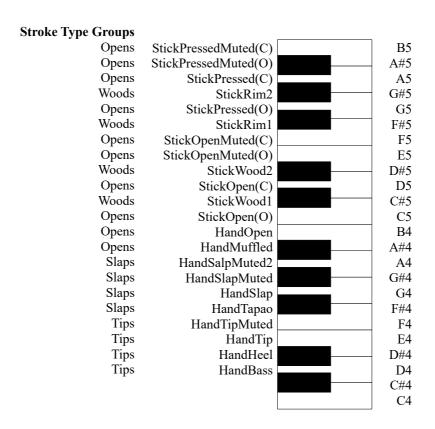

Muted = The other drum head is muted with hand or stick

<sup>(</sup>C) = Center of drum head

<sup>(</sup>O) = Slightly outside of drum heads center

## **Contact**

Find us in the web: <a href="http://www.pulpoaudio.com">http://www.pulpoaudio.com</a>

For support contact us by e-mail: pulpo@pulpoaudio.com

# **Copyright and Disclaimer**

## Copyright

Published by Rudi Leitner (PulpoAudio).

This publication is copyrighted. No part of it may be reproduced, stored in retrieval systems or transmitted in any form (electronic, mechanical, microcopying, photocopying, recording or otherwise) without the prior written permission of the copyright owner. Adress enquiries by e-mail to PulpoAudio: pulpo@pulpoaudio.com

## Disclaimer

The information in this document have been carefully checked for accuracy by PulpoAudio and are presumed to be reliable. The content of this manual is subject to change without notice. Inconsistencies due to changes in the documented instrument (for example due to new or improved features in new versions) may occur, therefore this manual should be used as a guide only.

This manual is published and distributed on the basis that the publisher is not responsible for any actions taken by users on the basis of information contained in this document, nor for any error, gap or deficit in this manual.

PulpoAudio expressly disclaims any liability and responsibility to any person in respect of claims, losses, damage or any other matter. At this it is of no importance if the accusation arises direct or consequential, out of the use or in relation to the use of this document or the documented virtual instrument.

It is PulpoAudio's goal to supply an accurate and reliable documentation. If you discover deficits in this manual, please contact PulpoAudio by e-mail: pulpo@pulpoaudio.com.